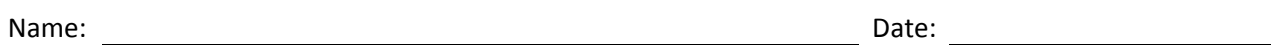

- 1. How do we load Remote Assistance software on a Windows 2008 server?
- 2. What are the two choices we get when we open the Remote Assistance console on our Windows 2008 server?
- 3. What two settings do we select on a Windows 7 computer's System Properties window to allow a help desk worker to gain Remote Assistance with our client machine?
- 4. Where does a user of a client computer store their invitation file so a network technician can access it?
- 5. How many characters long is the smart password when using Remote Assistance?
- 6. Where does the network technician go to obtain the invitation file from a user?
- 7. Explain the following Sharing controls.
	- a. Disconnect
	- b. Stop sharing
	- c. Fit to screen
	- d. Settings
	- e. Send file
	- f. Chat
- 8. What is the default duration for a Remote Assistance session?
- 9. What is the purpose of Remote Desktop?
- 10. What is the purpose of Remote Desktop Services?
- 11. What role do we require on the Windows 2008 Server for VPN connections?
- 12. When a client requests connection to a Domain Controller through a VPN, what data is required?
- 13. Martin, the network administrator wants to enable a VPN connection for several managers at the company. In Active Directory Users and Computers, he right clicks on the User' name and opens the properties window. What tab will allow him to enable the VPN remote connection for the supervisors?
- 14. On a Windows 7 client, where do we go to create a VPN connection?
- 15. When we connect to the workplace, we probably do not want to annotate what checkbox in the VPN connection setup?
- 16. What two policies need to be enabled on the Network Policy Server dialogue box so we can have a Windows 2008 VPN server?
- 17. What PPTP protocol and VPN portsshould be open for remote access?
- 18. What L2TP protocol ports should be open for a VPN?
- 19. What SSTP protocol port should be open for a VPN?
- 20. What ports should be opened for DHCPv4 and DHCPv6 for a VPN?